#### *Библиографический список*

- 1. Вильям Дж. Орвис. Visual Basic for Application на примерах [Текст]. М.Бином, 2001 г. – 512 с.
- 2. Культин, Н.Б., Visual Basic. Освой на примерах [Текст]. СПб: БХВ-Петербург, 2004. – 288 с.
- 3. Электронные УМК по информатике «Школа Бином» [Электронный ресурс]. - Адрес доступа: http://e-umk.lbz.ru/BookList.html?Subject=Информатика.

# **STUDYING OF MASSIFS IN THE ENVIRONMENT OF PROGRAMMING OF VISUAL BASIC FOR APPLICATION**

#### *Abudeeva A.O.*

**Keywords:** *informatics, programming, programming language, technique, training, massif*

*Article is devoted to one of problems of training in programming in educational institutions – to studying of massifs. As a tutorial the environment of applications programming of Visual Basic for Application is offered.*

**УДК 511-33**

# **РАБОТА СТУДЕНТА В СИСТЕМЕ ДИСТАНЦИОННОГО ОБУЧЕНИЯ MOODLE**

*Аксютина Е.С., Гиниятуллин А.Р., студенты 1 курса Научный руководитель – Габдрахманова К.Ф., кандидат педагогических наук, доцент Филиал ФГБОУ ВПО «Уфимский государственный нефтяной технический университет»* 

**Ключевые слова:** *дистанционное обучение, Moodle, тест, форумы, интерфейс, ́ руководство, лекция, библиотека*

*В работе приводится описание возможностей системы MOODLE для студентов. Подробно представлены возможности MOODLЕ, работа снабжена большим количеством иллюстраций, которые дополняют текст и помогают в освоении системы. Структура электронного*  *курса рассматривается на примере освоения дисциплины «Математический анализ», указываются способы работы с элементами дистанционной среды обучения.* 

В работе приводится полное описание действий студента.

Для входа на сайт необходимо ввести логин и пароль. Затем нажать кнопку «Вход» (рис. 1). Все пользователи должны быть аутентифицированы в системе.

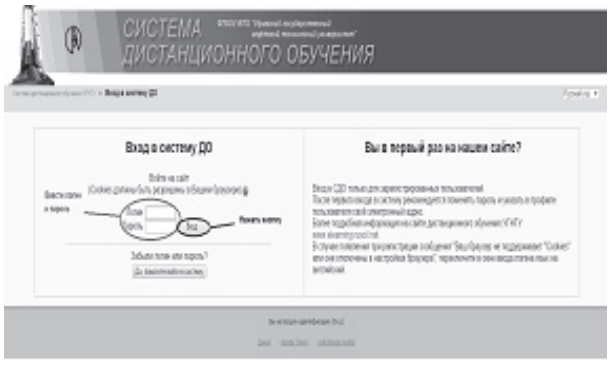

*Рисунок 1 - Аутентификация пользователя*

Показано, какие действия необходимо выполнить для изменения своего профиля. В открывшемся окне на закладке «**О пользователе**» нажмите на кнопку «**Изменить пароль**», чтобы изменить текущий пароль пользователя.

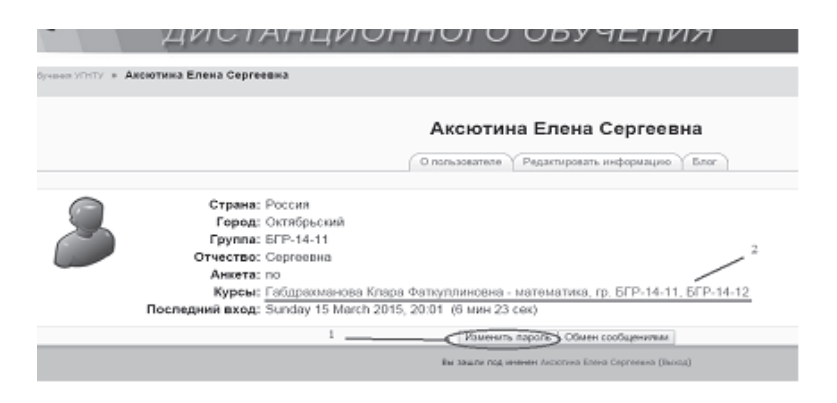

*Рисунок 2 - Изменение пароля и переход к своим курсам.*

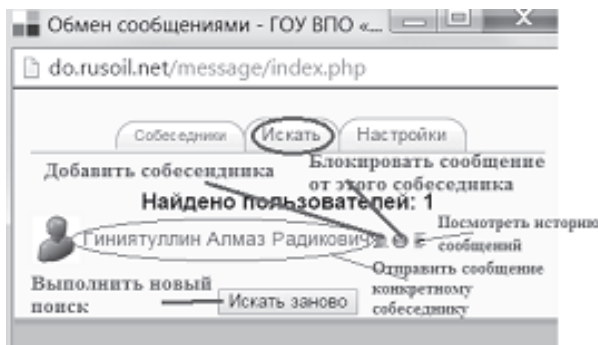

*Рисунок 3 - Результаты поиска собеседника*

Студентам применение среды MOODLE при обучении математике позволяет придерживаться индивидуального графика работы, получать результаты всех сданных на проверку работ, проверять усвоение материала через прохождение тестов.

#### *Библиографический список:*

1. Анисимов, А. М. Работа в системе дистанционного обучения MOODLE [Текст]: учеб. пособ. / А. М. Анисимов. – 2-е изд. испр. и дополн. − Харьков: ХНАГХ, 2009. − 292 с.

# **WORK OF THE STUDENT IN DISTANCE LEARNING SYSTEM MOODLE**

*Aksyutina E. S., Giniyatullin D. R.*

**Keywords:** *distance learning, Moodle, test, forums, interface management, lecture, library*

*This paper contains: description of the features of the system MOODLE for students. Detail the possibilities MOODLe and is equipped with a large number of illustrations that complement the text and help in the development of the system. We consider the structure of the e-learning course on the example of the development of the discipline "Mathematical analysis" in Ufa State Petroleum Technological University and by the example of a student Asyutinoy E. specifies how to work with the elements of distance learning environment.*